## 1. **Relaciones entre variables**

1. Construyan una tabla que relacione las longitudes de los lados de diferentes cuadrados con su perímetro.

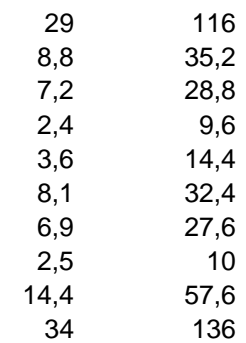

2. Construyan una tabla que relacione el lado de distintos triángulos equiláteros con su perímetro.

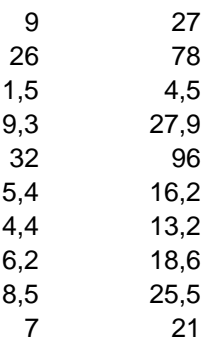

3. Construyan una tabla que permita obtener diferentes dividendos para cuentas con cociente 25 y resto 18.

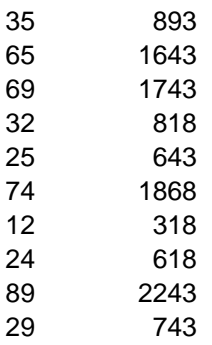

### 2. **Tablas de puntos y gráficos de dispersión y de líneas**

Grafica de puntos en los ejes.

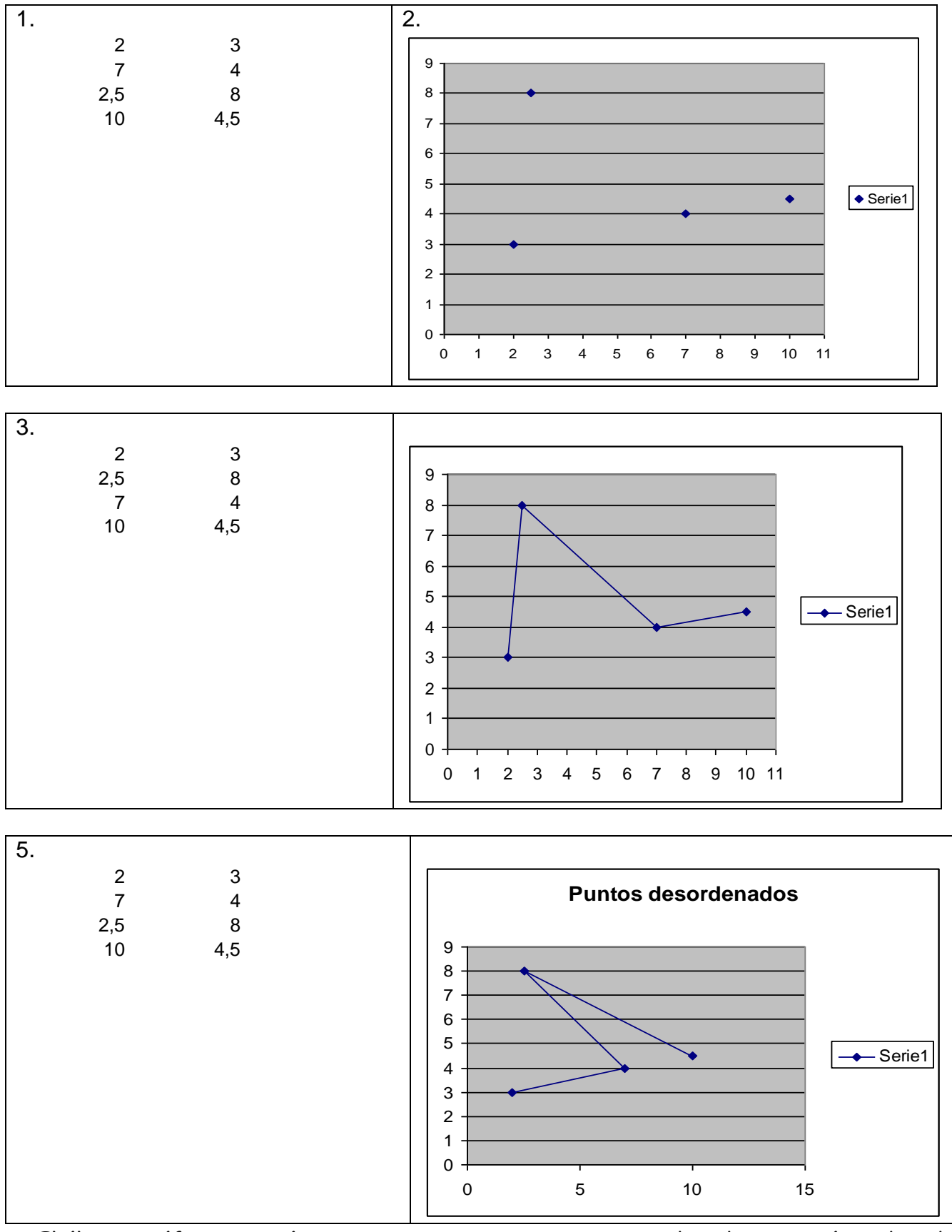

 El último gráfico no está correcto porque sus primeras coordenadas no están ordenadas de mayor a menor. Al hacerlo quedará como en los dos primeros casos.

# **3. Probabilidad**

#### **Actividad 1:**

Simulación de experimento en computadora, el sistema simula que tira una moneda y se anota cuantas veces sale cara y cuantas cecas.

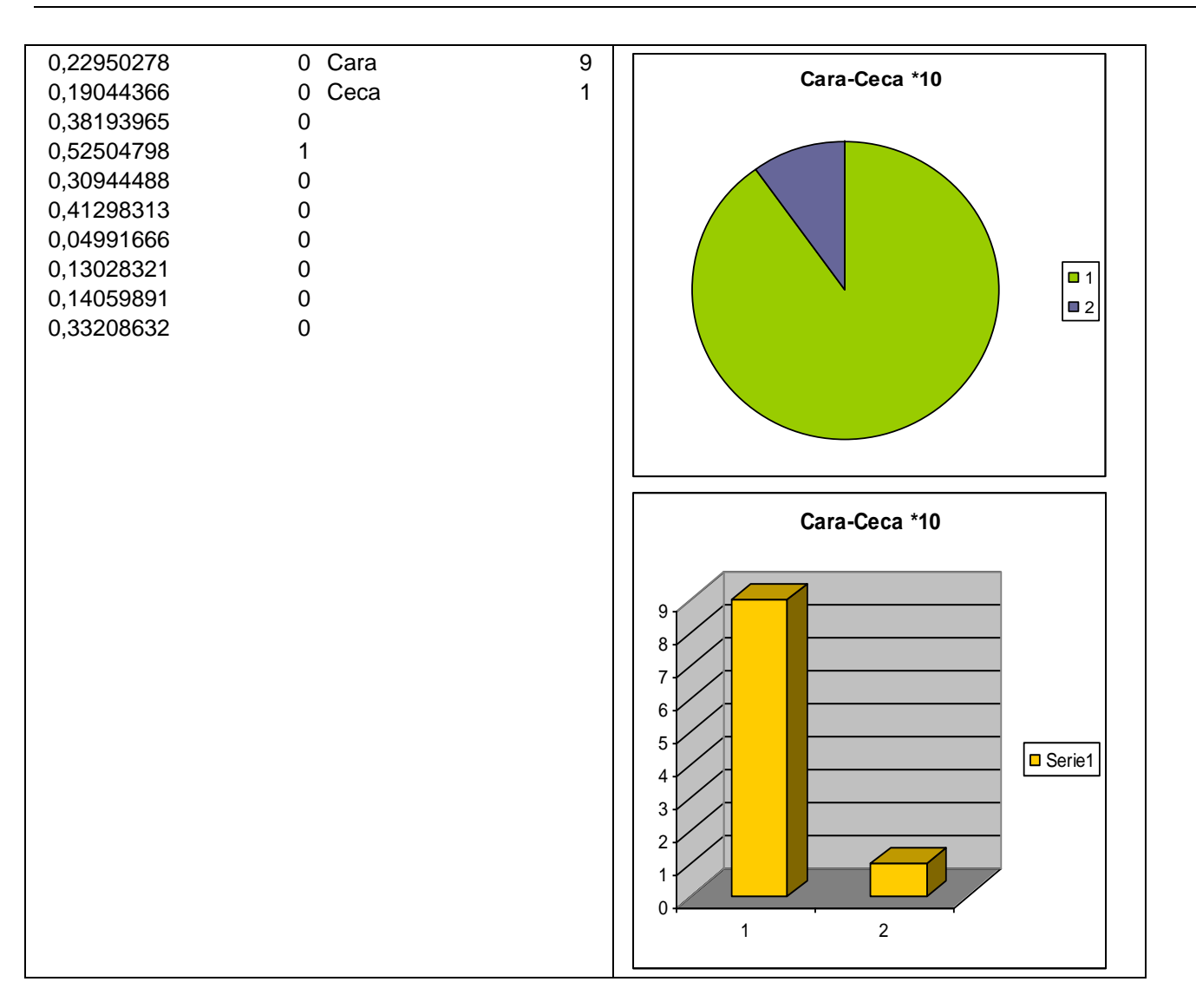

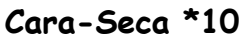

**Cara-Seca \*100**

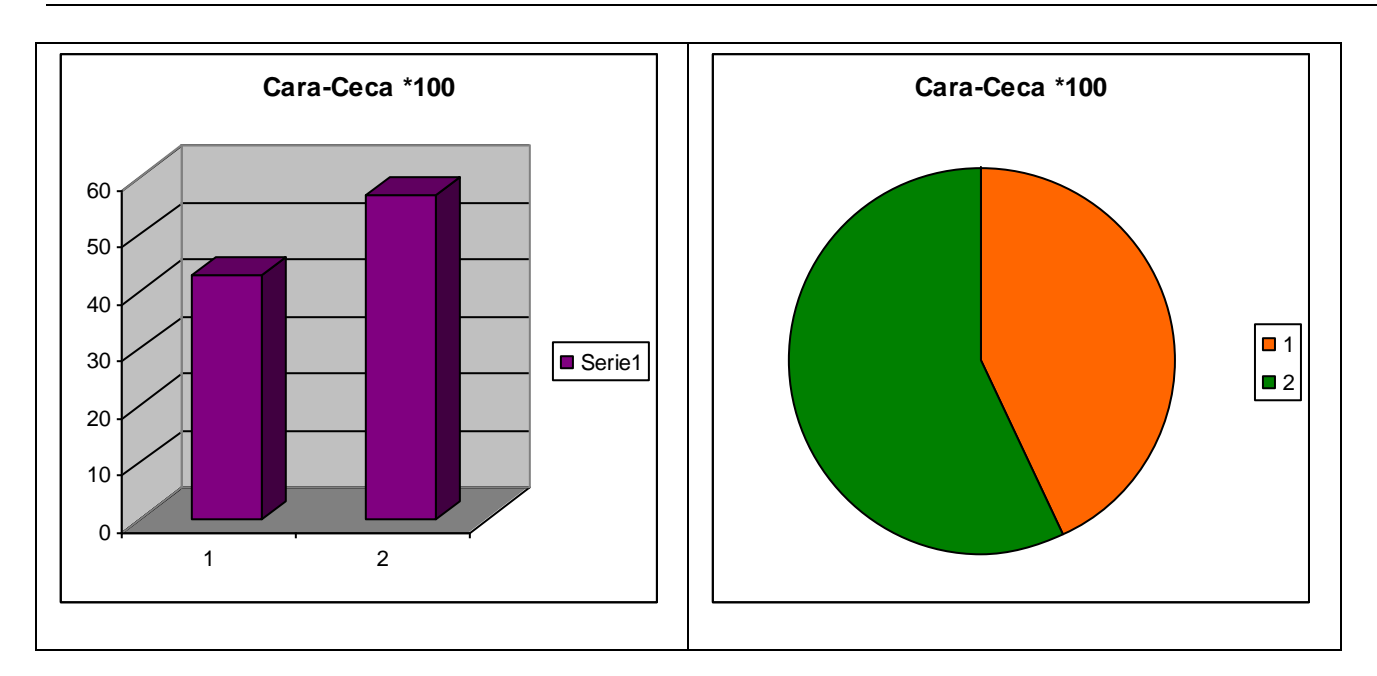

Tabla (ver anexo 1)

**Cara-Seca \*1000**

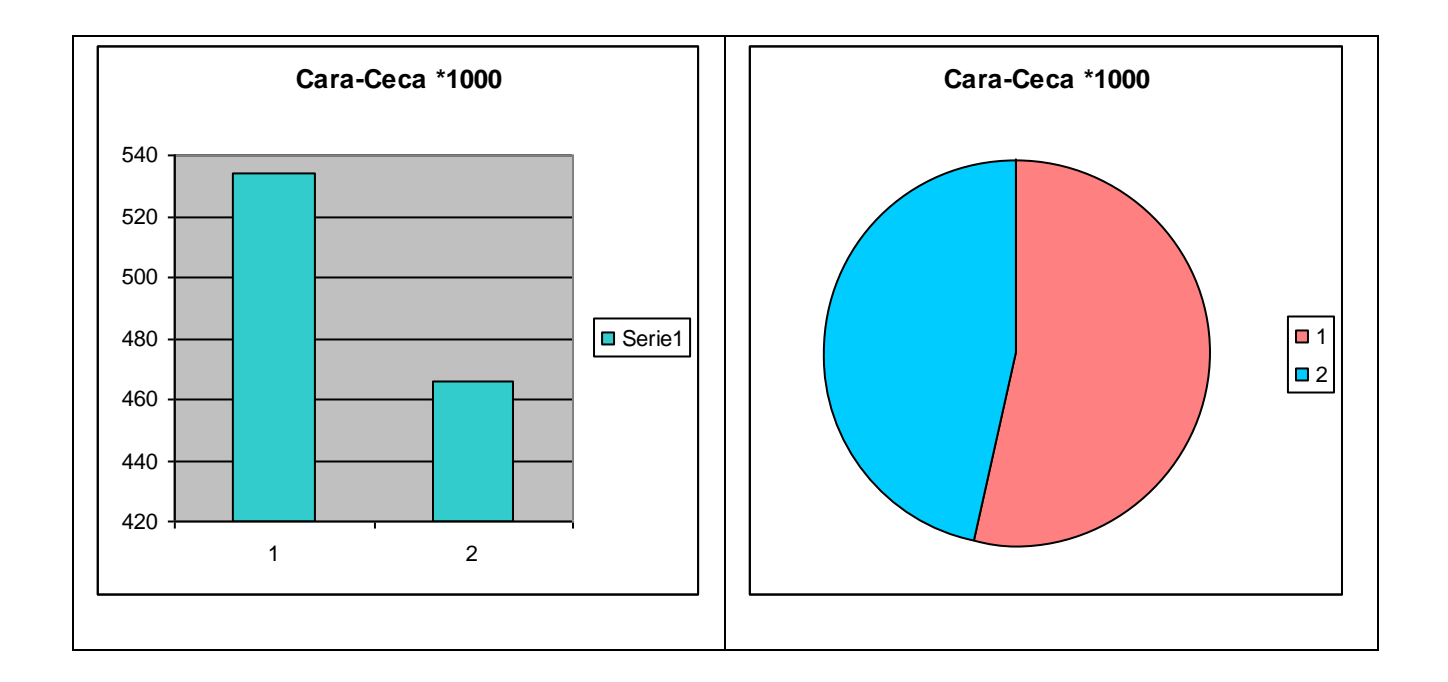

Tabla (ver anexo 2)

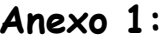

 $\begin{array}{c} 1 \\ 0 \end{array}$  $\begin{array}{c} 1 \\ 0 \end{array}$  $\overline{0}$  $\begin{array}{c} 1 \\ 1 \\ 0 \\ 0 \end{array}$  $\mathbf{1}$  $\mathbf 0$  $\overline{0}$  $\begin{array}{c} 1 \\ 0 \\ 1 \end{array}$  $\overline{0}$  $\overline{0}$  $\overline{1}$  $\mathbf 0$  $\mathbf{1}$  $\overline{1}$  $\mathbf 0$  $\begin{array}{c} 1 \\ 0 \\ 0 \\ 1 \\ 1 \end{array}$  $\overline{1}$  $\overline{1}$  $\overline{1}$  $\overline{0}$  $\begin{bmatrix} 1 \\ 0 \end{bmatrix}$  $\begin{bmatrix} 1 \\ 0 \\ 0 \end{bmatrix}$  $\overline{1}$  $\overline{0}$  $\overline{0}$  $\overline{1}$  $\mathbf 0$  $\overline{1}$  $\overline{1}$  $\begin{array}{c} 1 \\ 1 \end{array}$  $\begin{array}{c} 1 \\ 1 \end{array}$  $\begin{bmatrix} 1 \\ 0 \end{bmatrix}$  $\overline{0}$  $\overline{1}$  $\overline{1}$  $\overline{1}$  $\begin{array}{c} 1 \\ 0 \\ 0 \end{array}$  $\mathbf{1}$  $\overline{1}$  $\overline{0}$  $\check{\circ}$  $\overline{0}$  $\begin{array}{c} 0 \\ 0 \\ 0 \\ 1 \end{array}$  $\overline{1}$  $\mathbf{1}$  $\overline{1}$  $\pmb{0}$  $\begin{array}{c} 0 \\ 1 \\ 0 \\ 1 \end{array}$  $\mathbf 0$  $\mathbf{1}$  $\overline{\mathbf{1}}$  $\mathbf{1}$  $\begin{array}{c} 1 \\ 0 \\ 0 \end{array}$  $\mathbf{1}$  $\mathbf{1}$  $\overline{1}$  $\overline{1}$  $\begin{array}{c} 0 \\ 0 \\ 1 \\ 1 \end{array}$  $\mathbf{1}$  $\begin{array}{c} 1 \\ 0 \\ 1 \end{array}$  $\begin{array}{c}\n1 & 0 \\
0 & 1 \\
1 & 0 \\
1\n\end{array}$ 

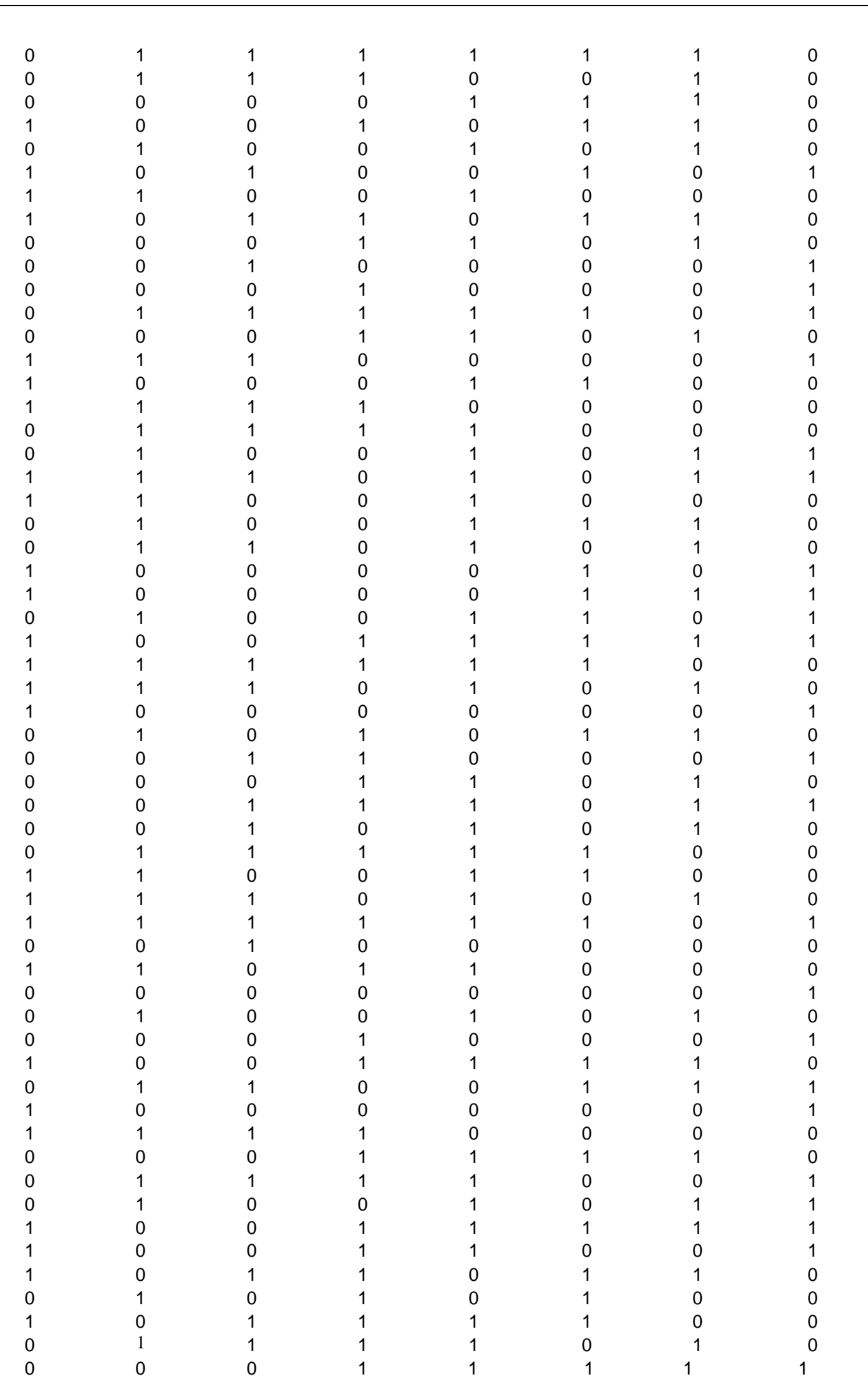

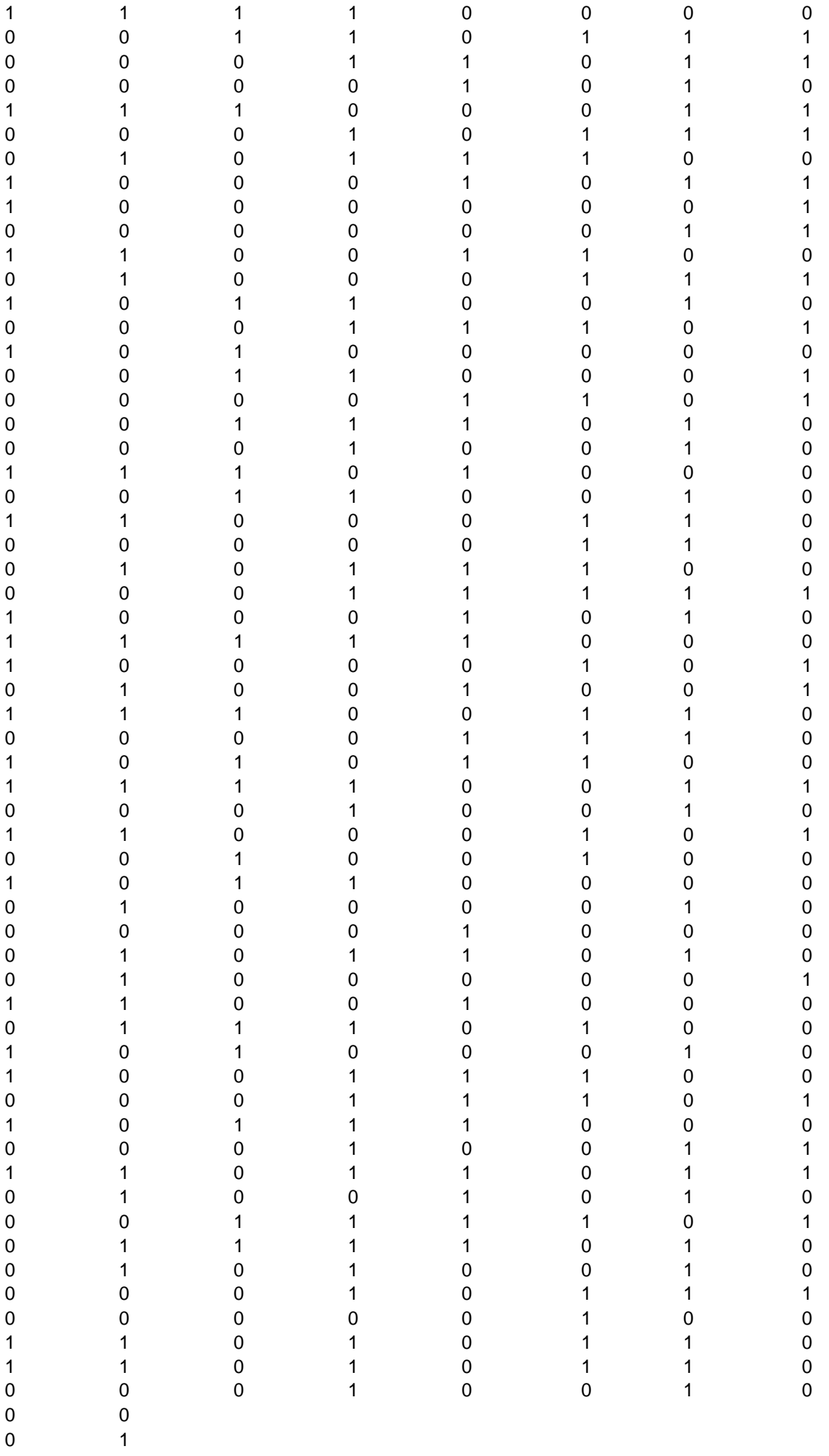

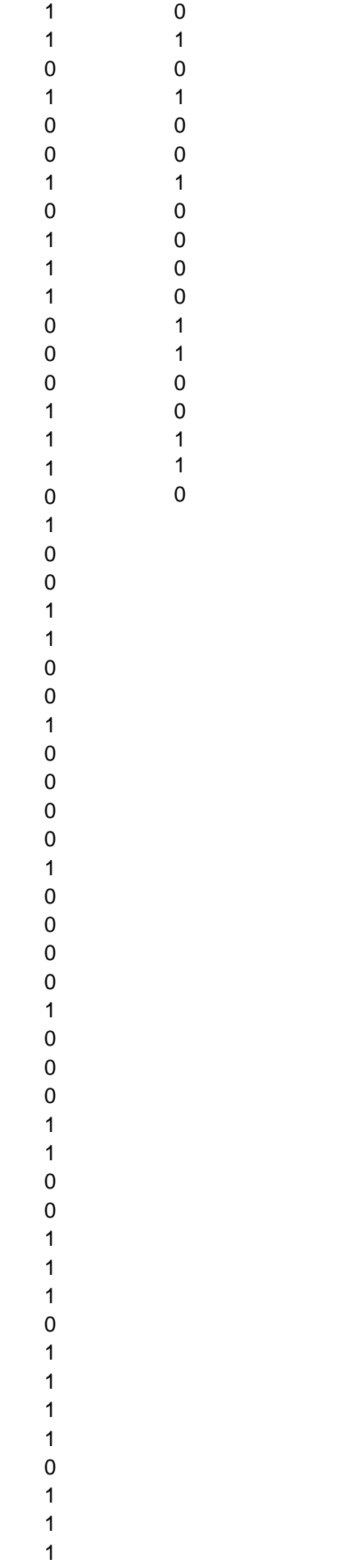

#### **Actividad 2:**

Simulen el experimento de tirar un dado y analizar el número que aparece. Escriban todos los pasos que deben realizar para que otro compañero pueda reproducirlos.

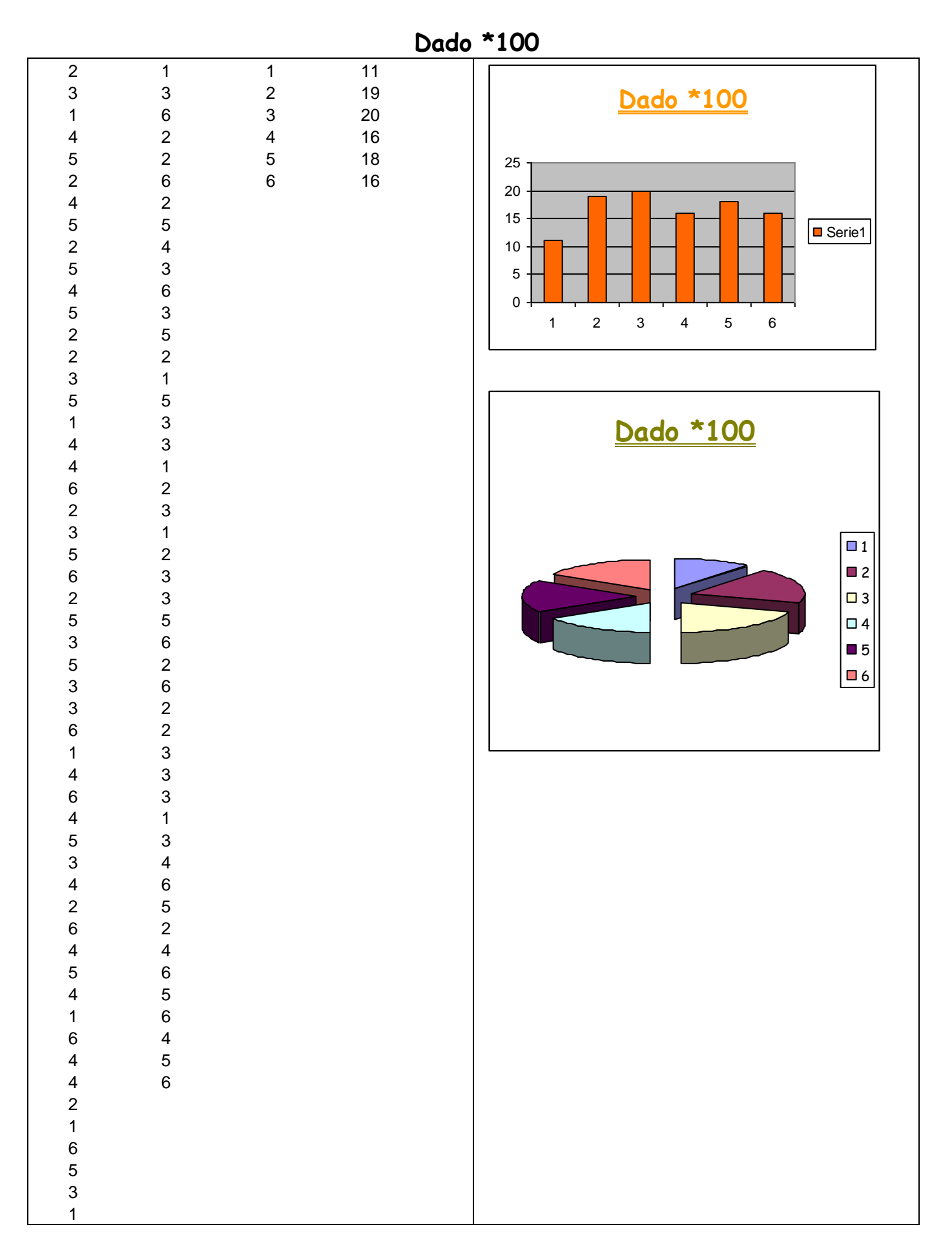

Para poder realizar el trabajo anterior debemos seguir los siguientes pasos: Elegir una casilla y escribir =, luego ir a "Insertar" y apretar el ícono de "función"

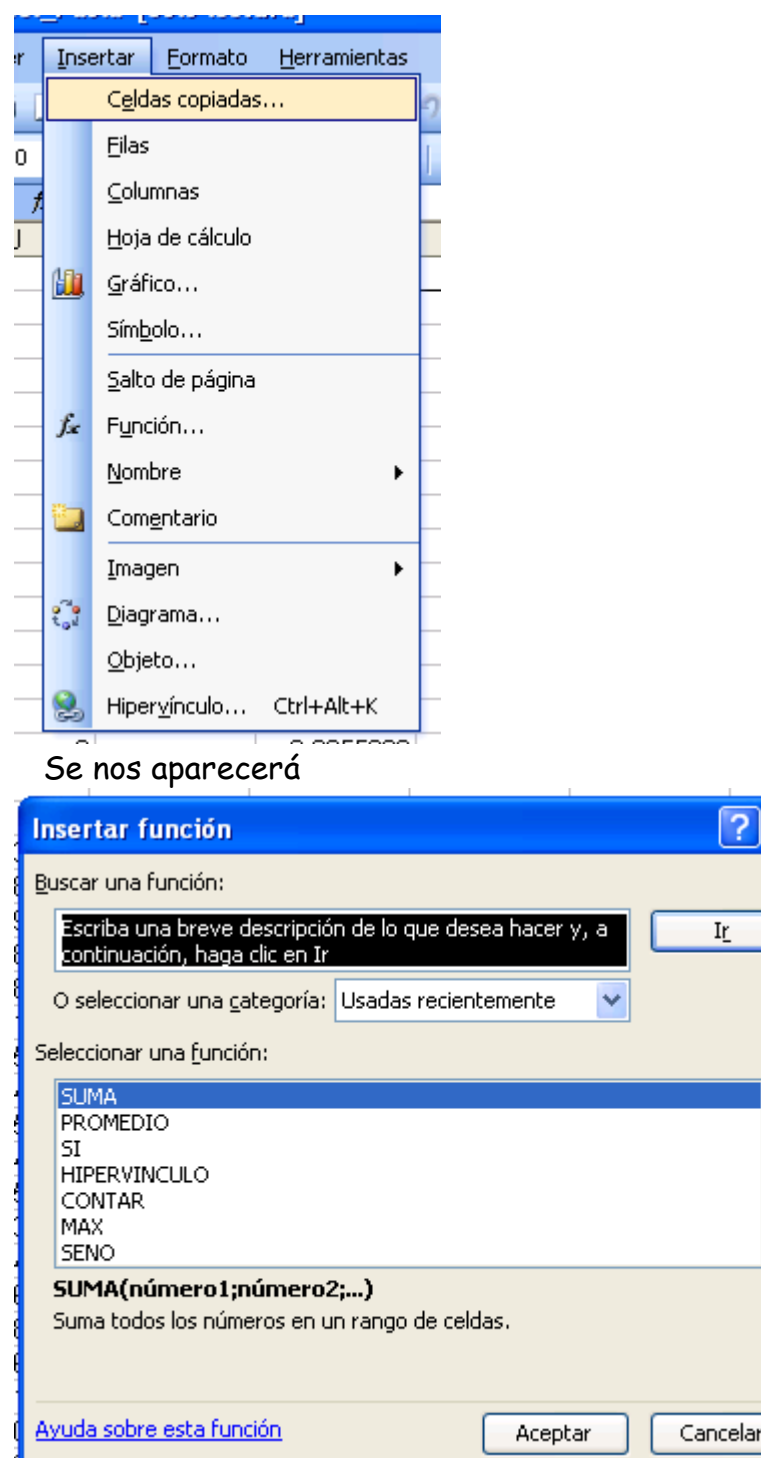

Buscaremos la función "ALEATORIO", esta función nos dará un número al azar entre 1 y 6. Ubicamos el Mouse en el vértice inferior derecho de la celda en la que estamos trabajando; el Mouse se convertirá en un +, arrastrar hasta la celda deseada según sea la cantidad de tiradas que deseamos simular, en este caso 100, lo arrastraremos 100 celdas. Haremos clic en la celda que sigue hacia la derecha y escribimos

=ENTERO(ALEATORIO()\*6)+1 y luego apretaremos Enter, nuevamente colocaremos el Mouse en el vértice inferior derecho de la celda en la que estamos trabajando; el Mouse se convertirá en un +, arrastrar hasta la celda que elegimos, según sea la cantidad de tiradas que queremos simular.

Para contar la cantidad de veces que aparece cada opción armaremos otra tabla, en la celda siguiente para la derecha, donde anotaremos cada una de las opciones. Seguimos hacia la derecha, y escribimos =CONTAR.SI(B1:B100;número de opción). En la celda que sigue hacia abajo escribiremos otra vez =CONTAR.SI(B1:B100;número de opción) y así sucesivamente con la opción que corresponda. Contará cuantas veces salió cada una de las caras del dado.

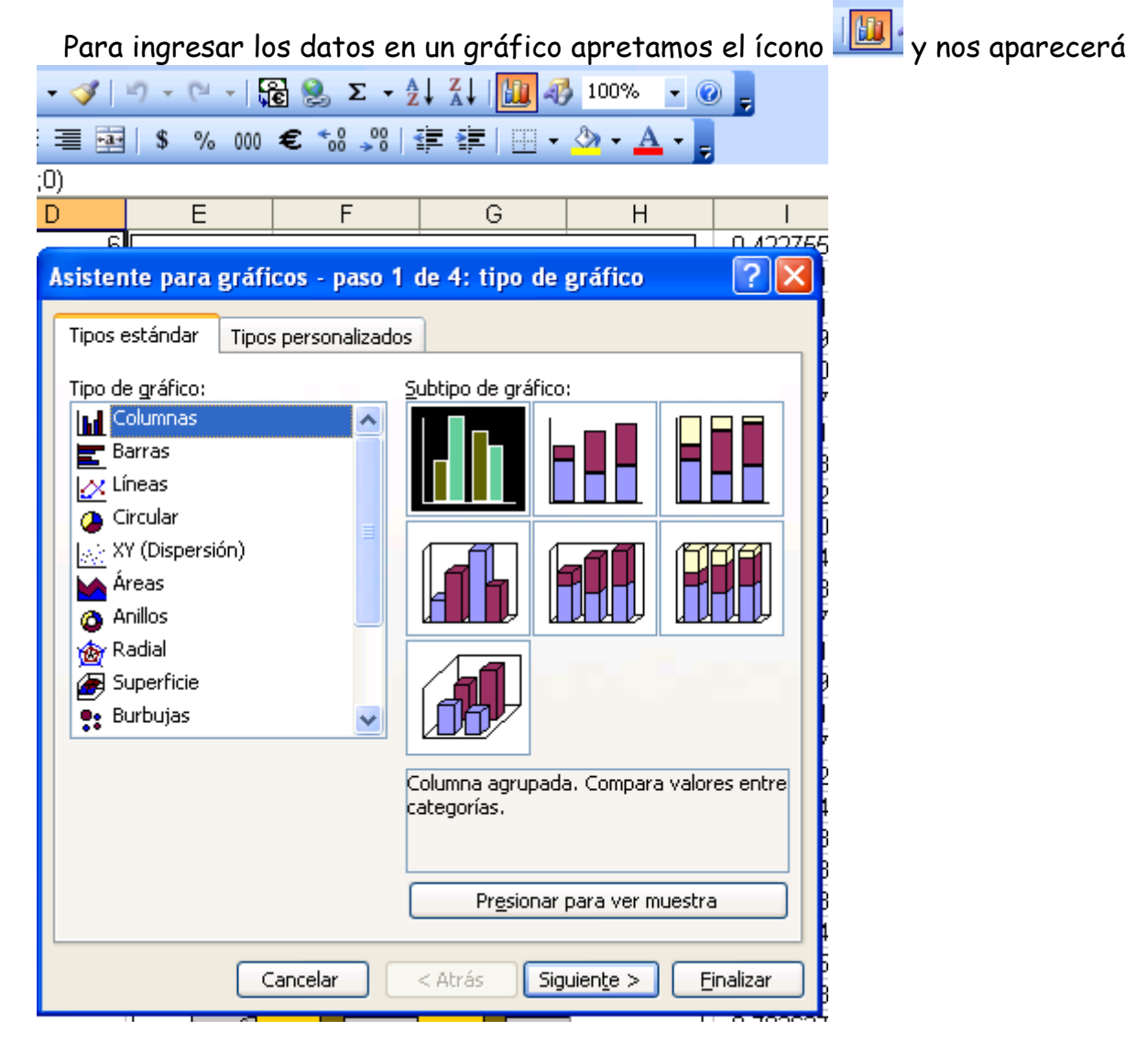

Y de esa forma podremos elegir el gráfico deseado.